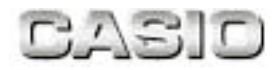

# Make Keyboard機能解説書

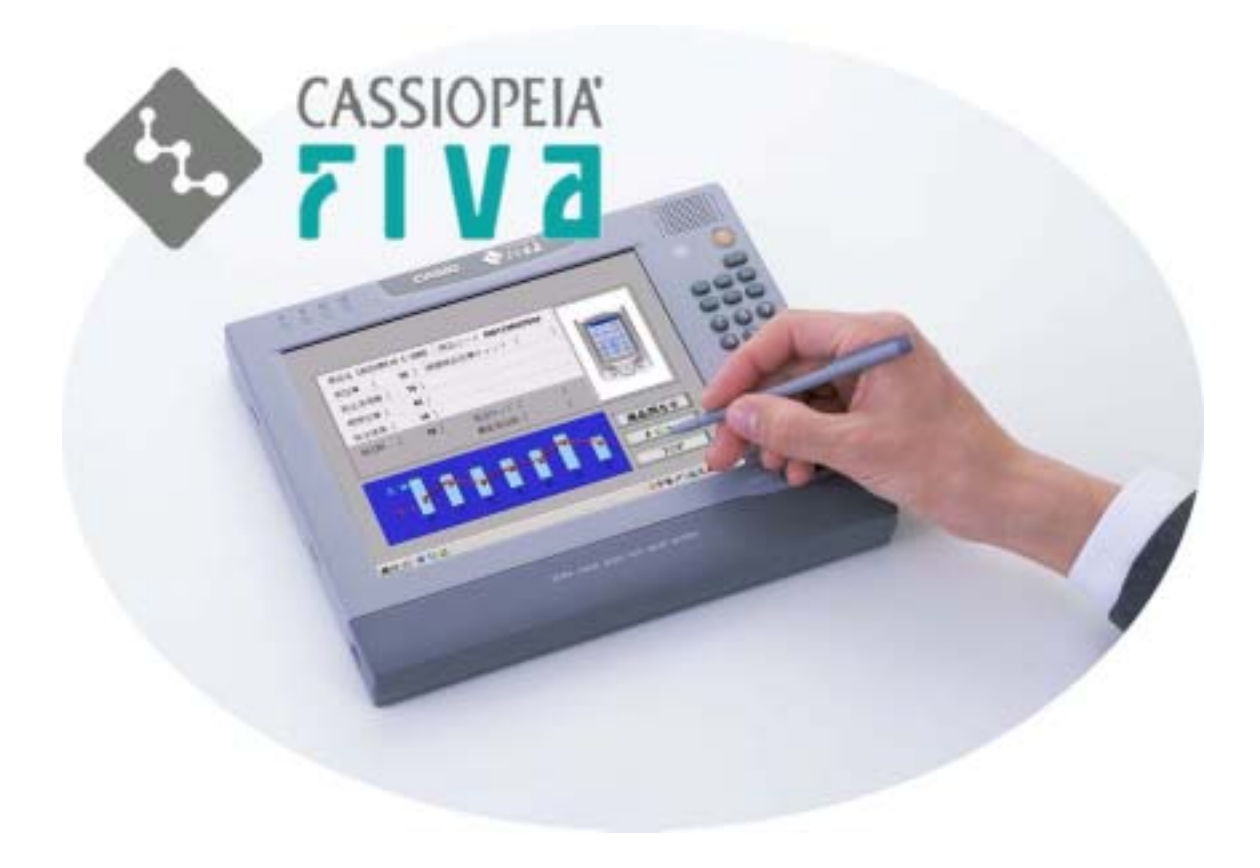

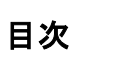

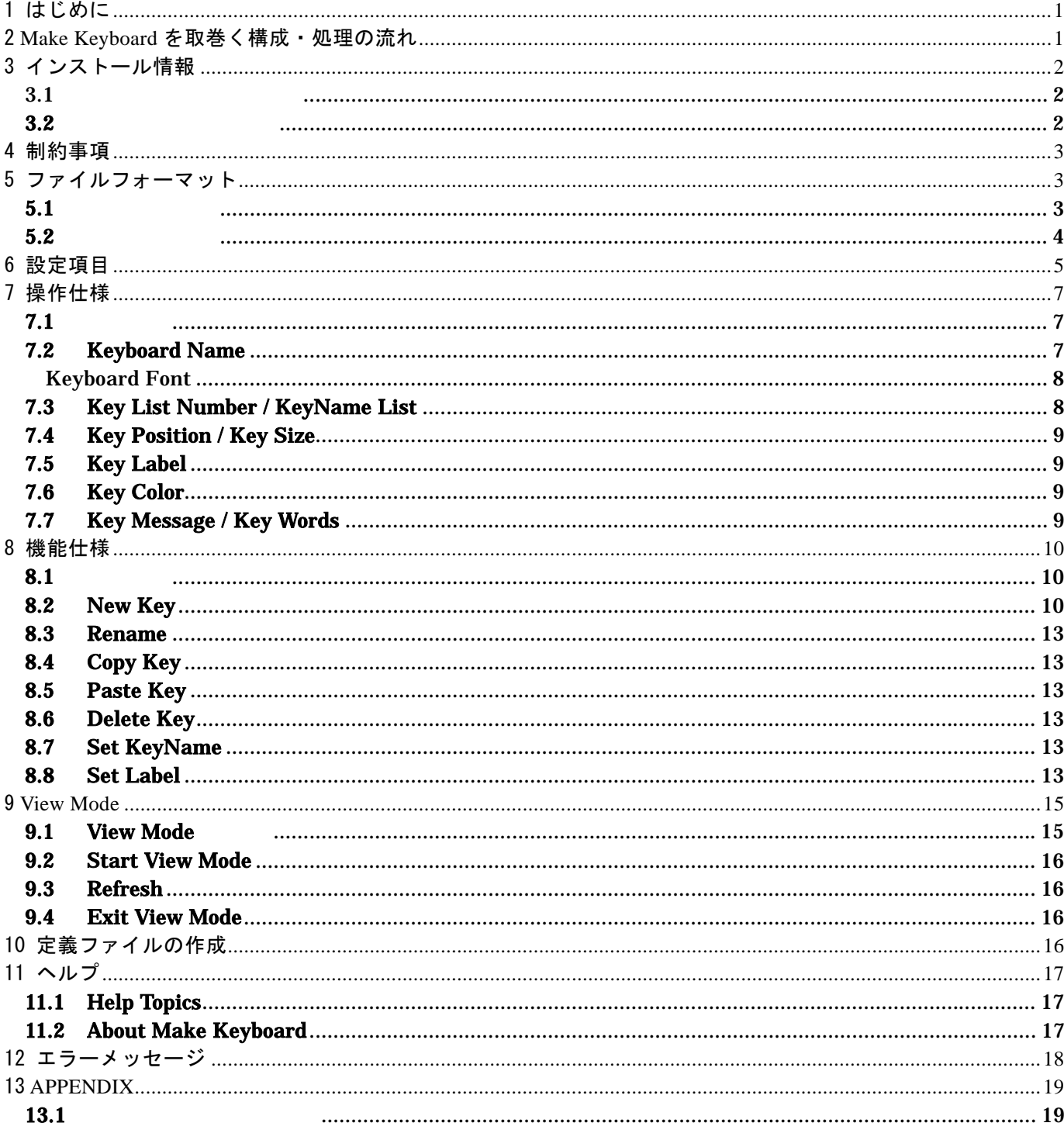

<span id="page-2-0"></span>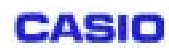

 $\overline{1/21}$ 

#### 1 はじめに

 Make Keyboard は、MobileKeyboard のレイアウトを自由にカスタマイズする、MobileKeyboard に特化したアプ リケーションである。キーボード設定ファイル(\*.ini)を作成することと、設定ファイルを定義ファイル(\*.mkd) に変換することを目的とする。

## 2 **Make Keyboard** を取巻く構成・処理の流れ

MakeKeyboard

\*.ini : Make Keyboard

\*.mkd : MobileKeyboard

: mkd Mobile Keyboard

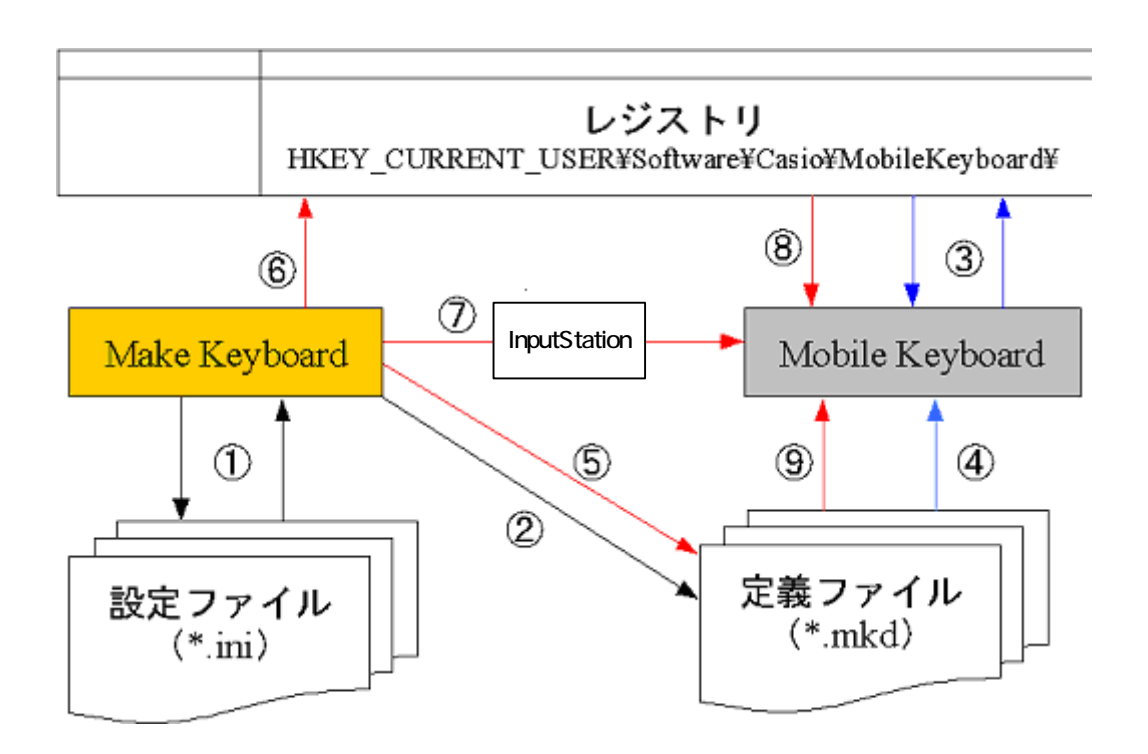

Make Keyboard

MobileKeyboard

¥MobileKyeboard¥key¥ $[001 \sim 005, 100, 101]$ 

#### View Mode

View Mode View Mode The Text Accord PMobileKyeboard¥key¥900 InputStation Mobile Keyboard View Mode View Mode View Mode

Ⓒ 2002 CASIO COMPUTER CO.,LTD..All right reserved

# <span id="page-3-0"></span>3 インストール情報

3.1 インストールについて

C:¥Program Files¥Casio¥FIVA TOOLS FOR PEN¥MakeKeyboard¥

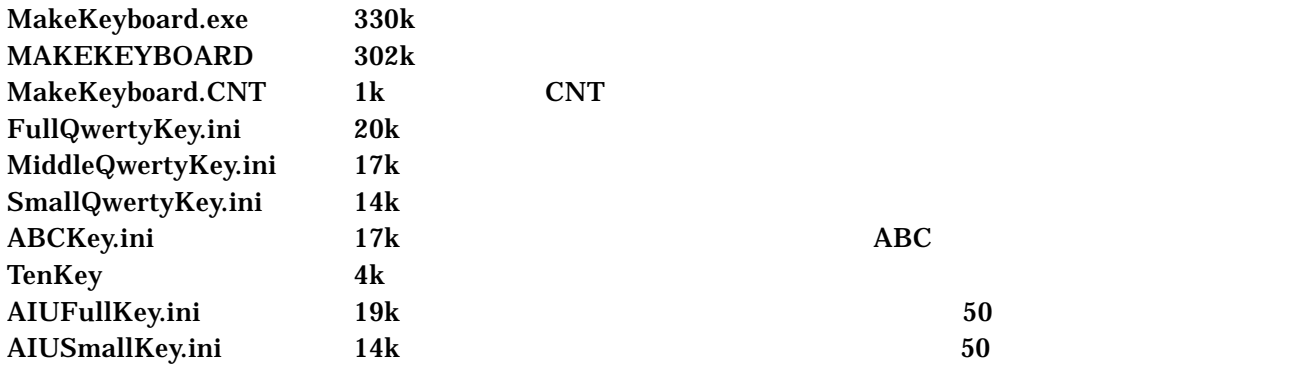

Version 1.0.7.0

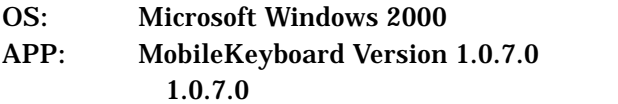

## **3.2** レジストリについて

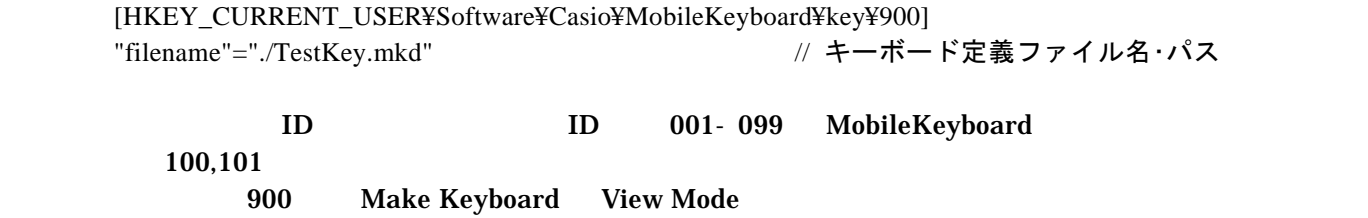

## <span id="page-4-0"></span>4 制約事項

Make Keyboard Version 1.0.6.0

1) Make Keyboard 
The Make Keyboard 
The Make Keyboard 
The Make Keyboard 
The Make Keyboard 
The Make Keyboard 
The Make Keyboard 
The Make Keyboard 
The Make Keyboard 
The Make Keyboard 
The Make Keyboard in the Make Key

 $*$ .ini

2)  $\sim$ 

3) Samuel Bold in Arial Bold

4) Version 1.0.6.0 MobileKeyboard

## 5 ファイルフォーマット

#### **5.1** 設定ファイル

[NAME] NAME=FIVAKey

[GRAPHIC] FONT=Terminal COLOR=0

[KEY(001)] IDNAME=Esc X=0.00 Y=0.00 WIDTH=1.00 HEIGHT=1.00 BTNCLR\_N=12500670 BTNCLR\_P=16777215 FNTCLR\_N=0 FNTCLR\_P=255 KEYTOP\_N=ESC KEYTOP\_S=ESC KEYEVENT=0x1b TXTOUT\_N= TXTOUT\_S=

<span id="page-5-0"></span>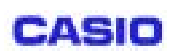

[KEY(002)] IDNAME= X=1.00  $Y=0.00$ WIDTH=1.00

HEIGHT=1.00 BTNCLR\_N=12500670 BTNCLR\_P=16777215 FNTCLR\_N=0 FNTCLR\_P=255 KEYTOP\_N= KEYTOP\_S= KEYEVENT=0x1b TXTOUT\_N= TXTOUT\_S=

[KEY003] IDNAME=F1  $X = 2.00$  $Y=0.00$ WIDTH 1.00

**5.2** 定義ファイル

Mobile Keyboard

<span id="page-6-0"></span>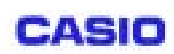

 $\frac{1}{\sqrt{5}}$  : 5/ 21

# 6 設定項目

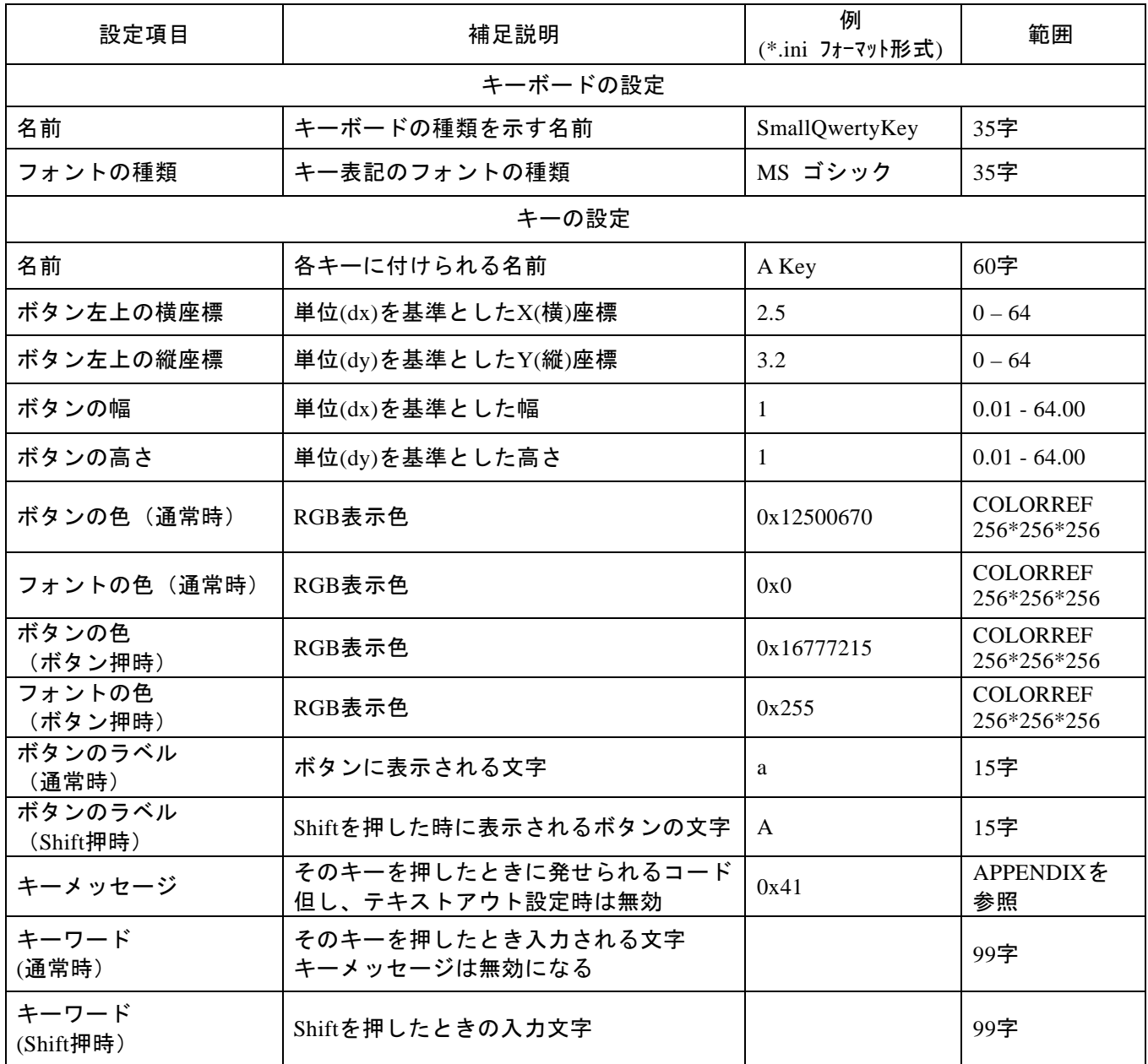

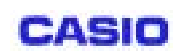

 $(0,0)$ 

Y

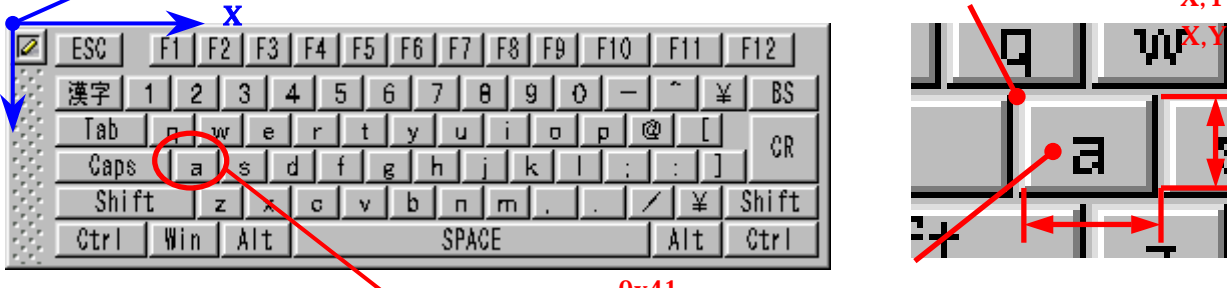

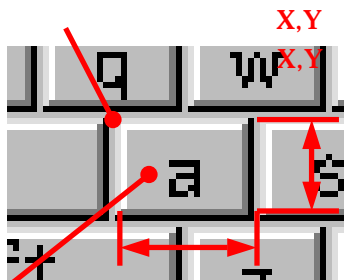

0x41

## <span id="page-8-0"></span>7 操作仕様

## **7.1** 画面構成

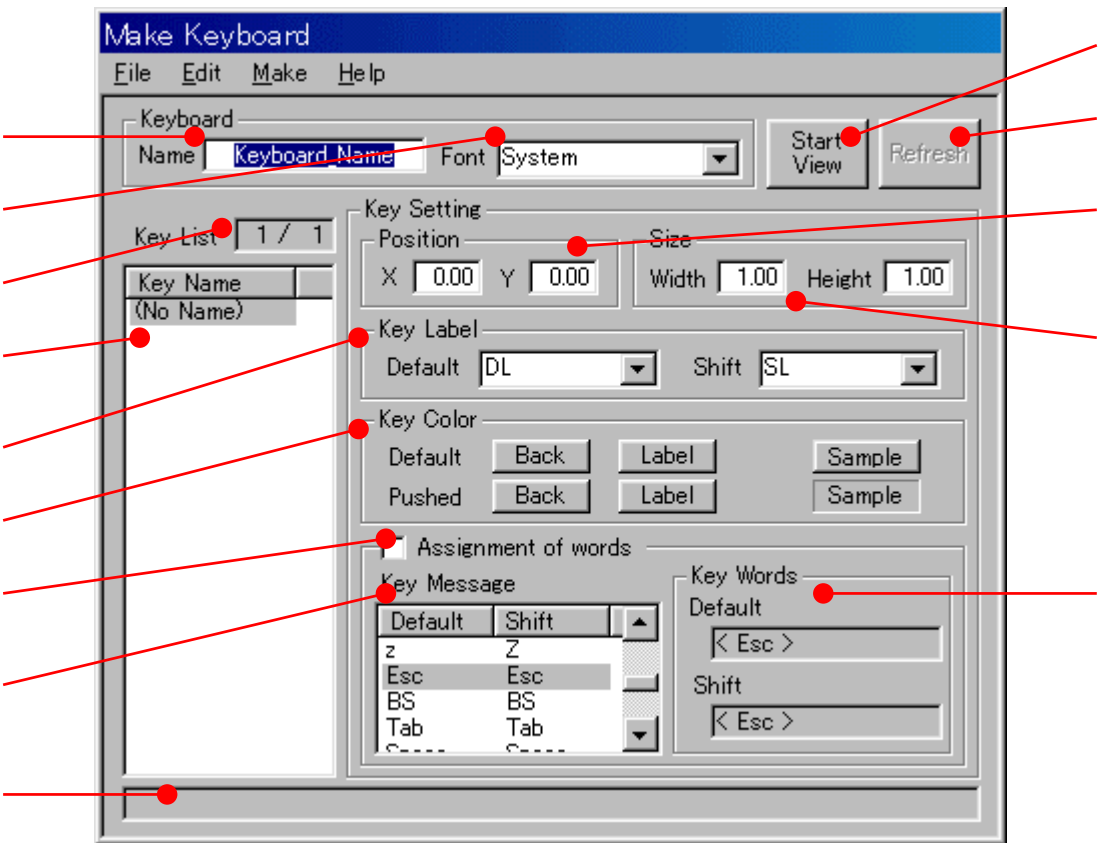

Keyboard Name Keyboard Font Key List Number [ ④で選択されているキーの番号 / キーの総数 ] を表示する KeyName List Key Position Key Size Key Label Key Color Assignment of words Key Message Key Words **Comment Box** Start / Exit View Mode Refresh

**7.2 Keyboard Name**

#### $*_{.}$ mkd $*_{.}$

<span id="page-9-0"></span>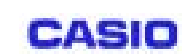

Keyboard Font

 $\bf{1}$ OS WEIGHT

## SHIFTJIS\_CHARSET

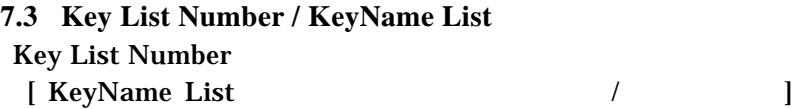

KeyName List

Key Setting

 $60$ 

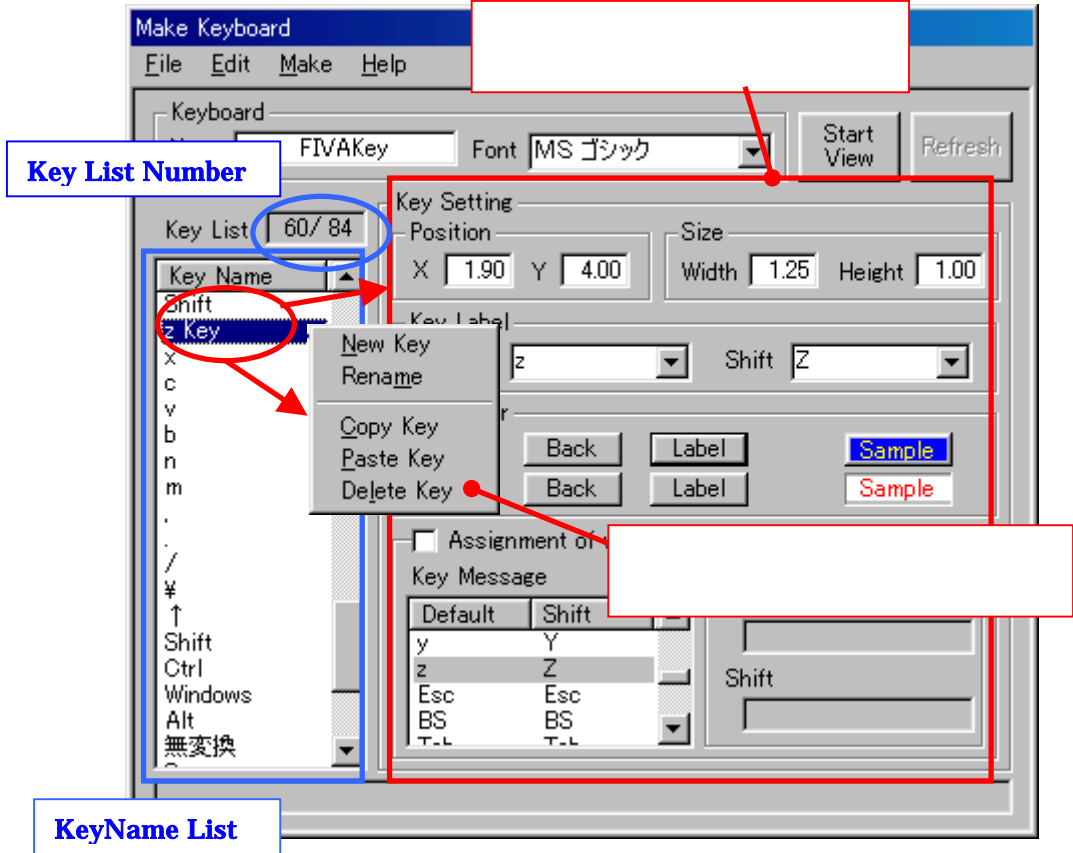

<span id="page-10-0"></span>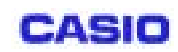

#### **7.4 Key Position / Key Size**

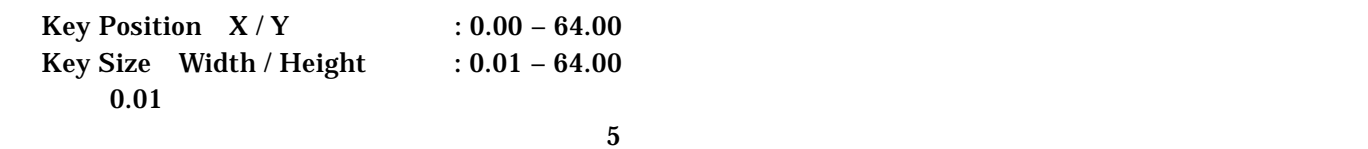

#### KeyName List

**7.5 Key Label**  <u>Shift Key the Shift Key the Shift Key the Shift Key the Shift Key</u>

#### **7.6 Key Color**

Sample

色は COLORREF で定義される RGB 256\*256\*256 = 16777216 色から選択する。

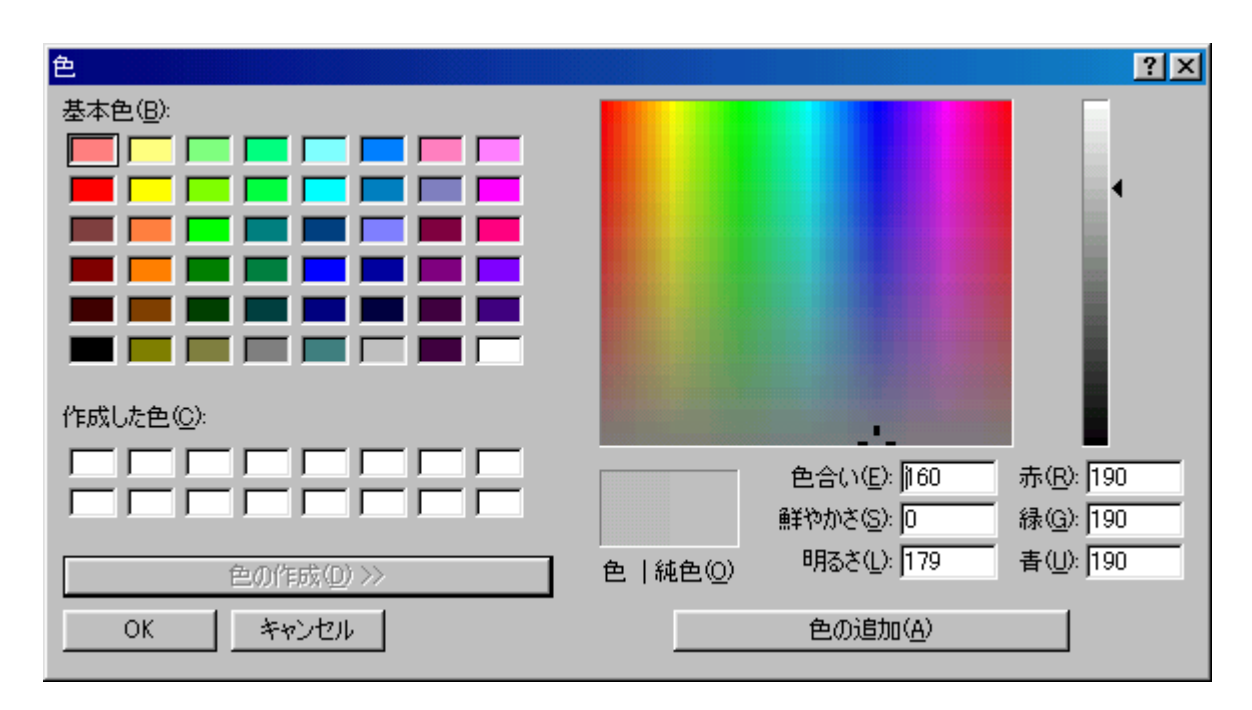

#### **7.7 Key Message / Key Words**

Key Message Key Words

Key Message

**APPENDIX** 

Key Words

# <span id="page-11-0"></span>8 機能仕様

## **8.1** メニュー

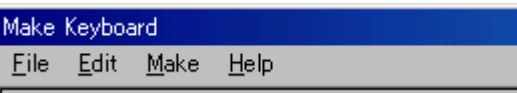

Main Menu

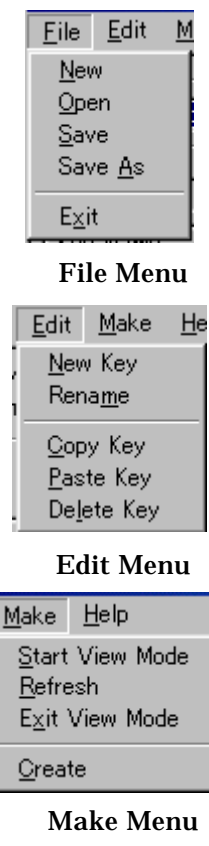

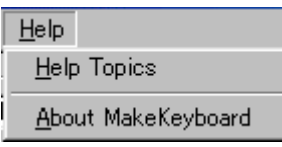

Help Menu

File Menu **Edit Menu Make Menu** Help Menu

**8.2 New Key** 

Edit New Key KeyName List  $New Key$ 

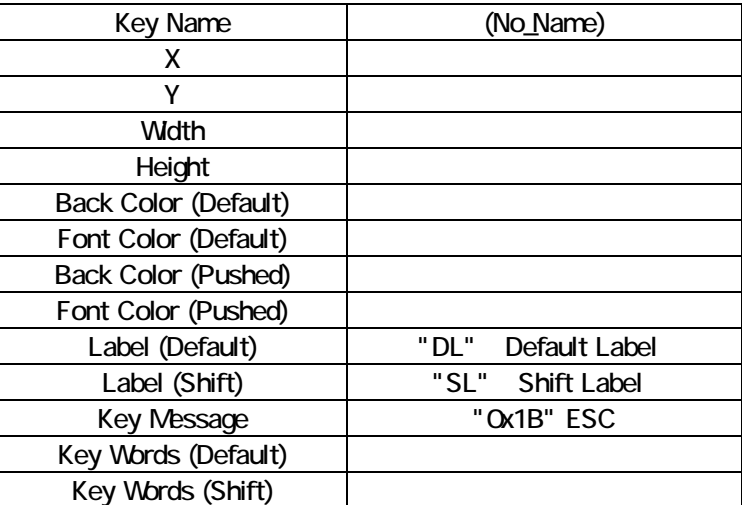

 $XY$  extended by  $64$ 

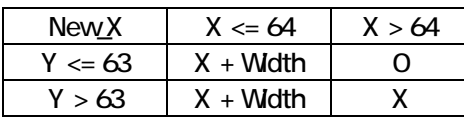

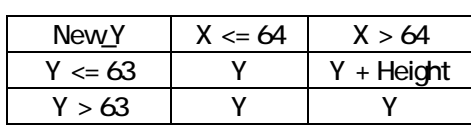

<span id="page-14-0"></span>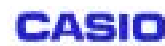

## **8.3 Rename**

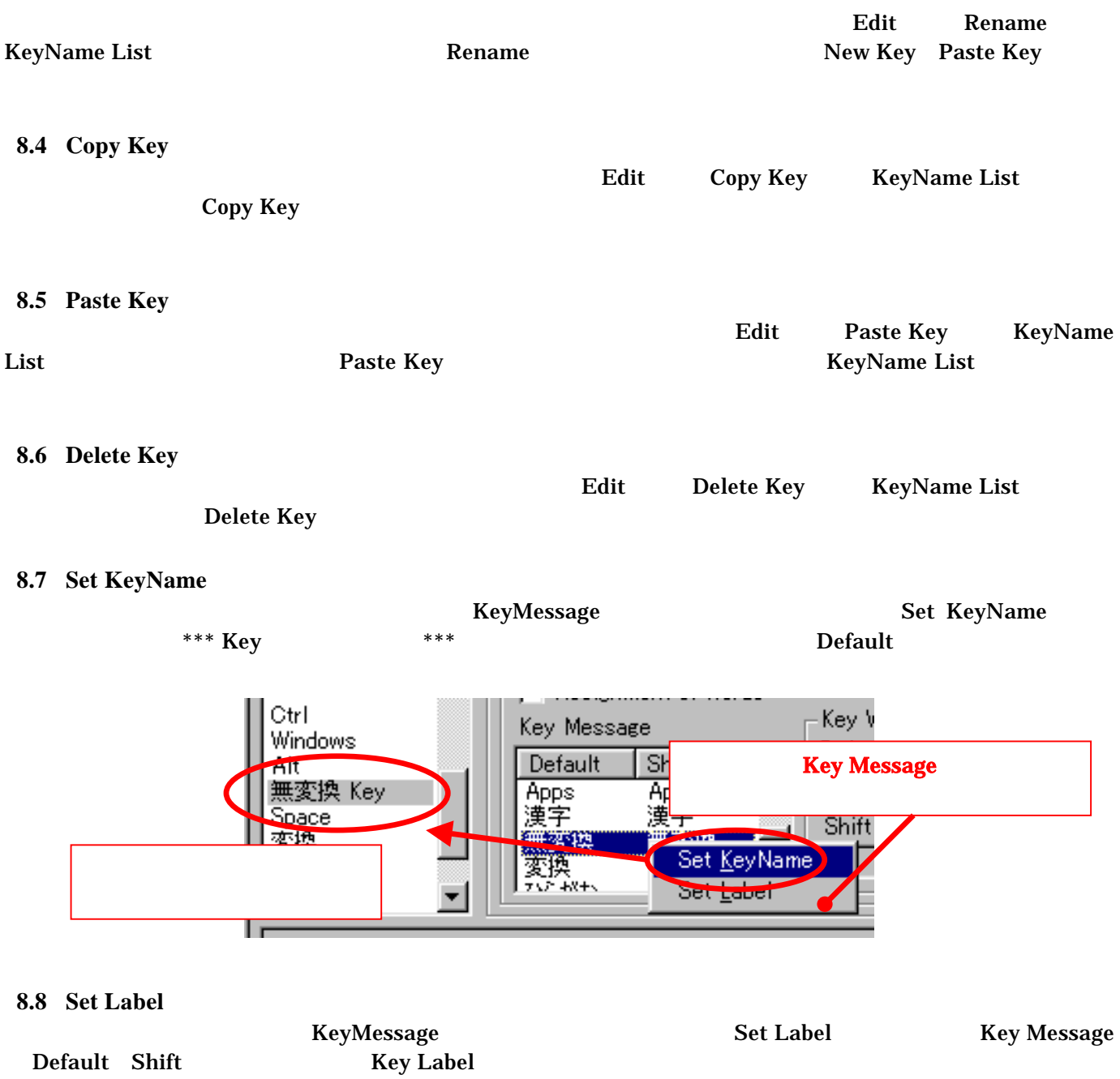

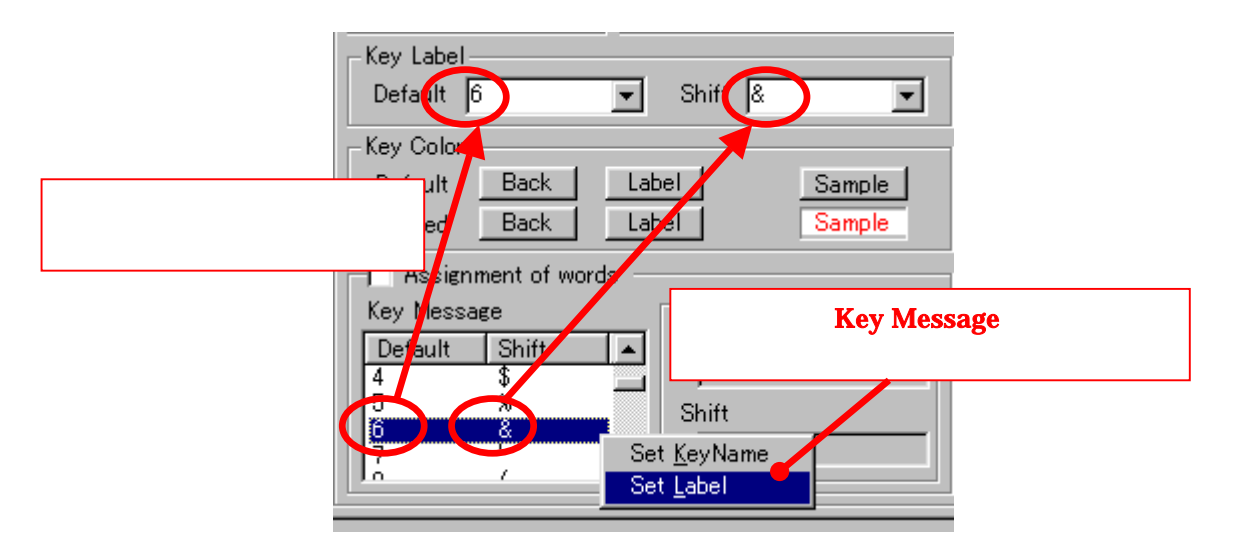

## <span id="page-16-0"></span>9 **View Mode**

#### **9.1 View Mode** の概要

View Mode Mobile Keyboard

#### Make Keyboard

Mobile Keyboard

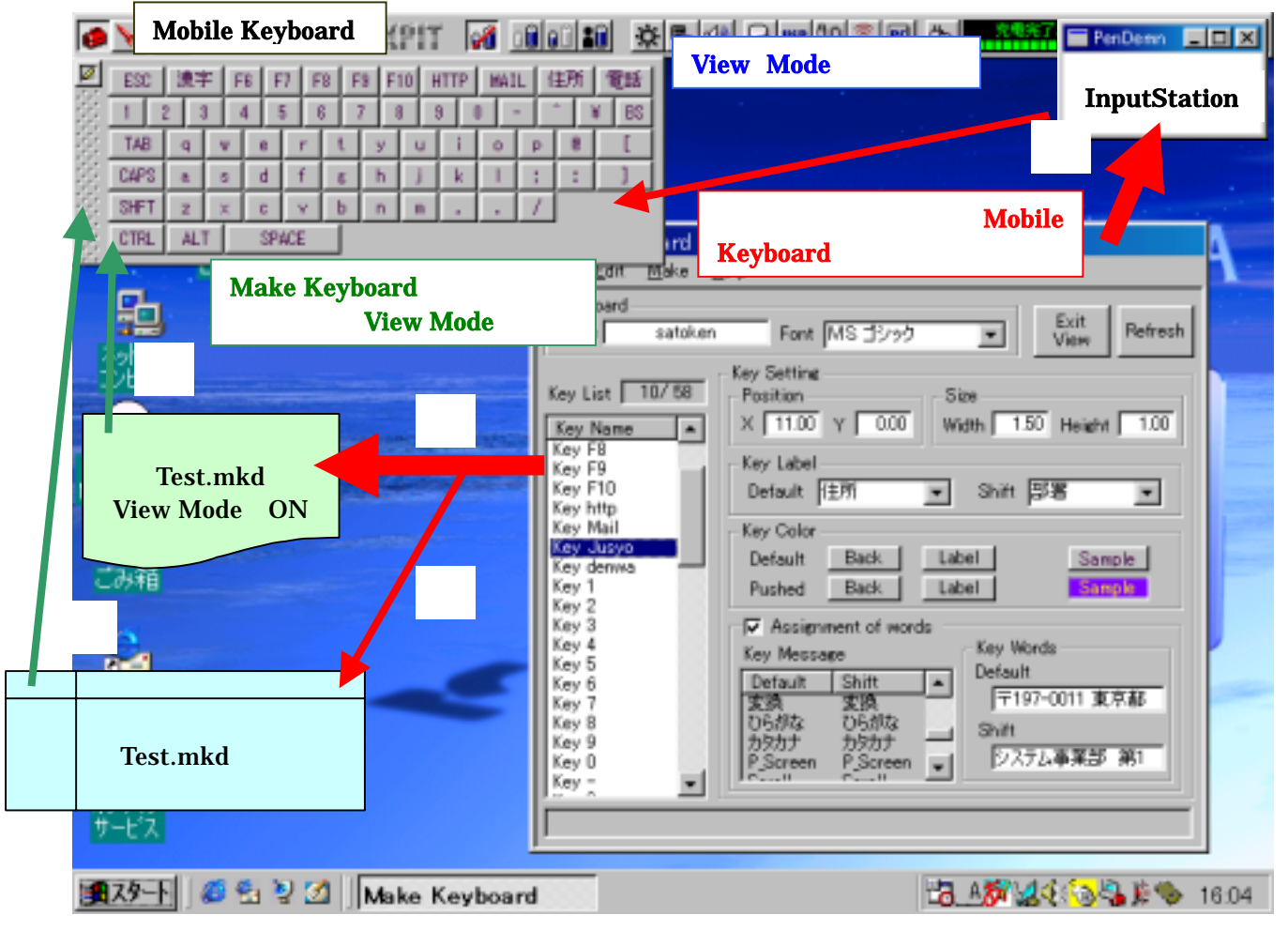

#### Make Keyboard

**View Mode** 

View Mode  $\qquad \qquad$  Test.mkd 2000  $\qquad$ 

#### **View Mode**

#### Test.mkd

HKEY\_CURRENT\_USER¥Software¥Casio¥MobileKyeboard¥key¥900¥filename

# **InputStation** Mobile Keyboard View Mode

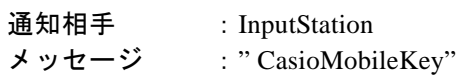

<span id="page-17-0"></span>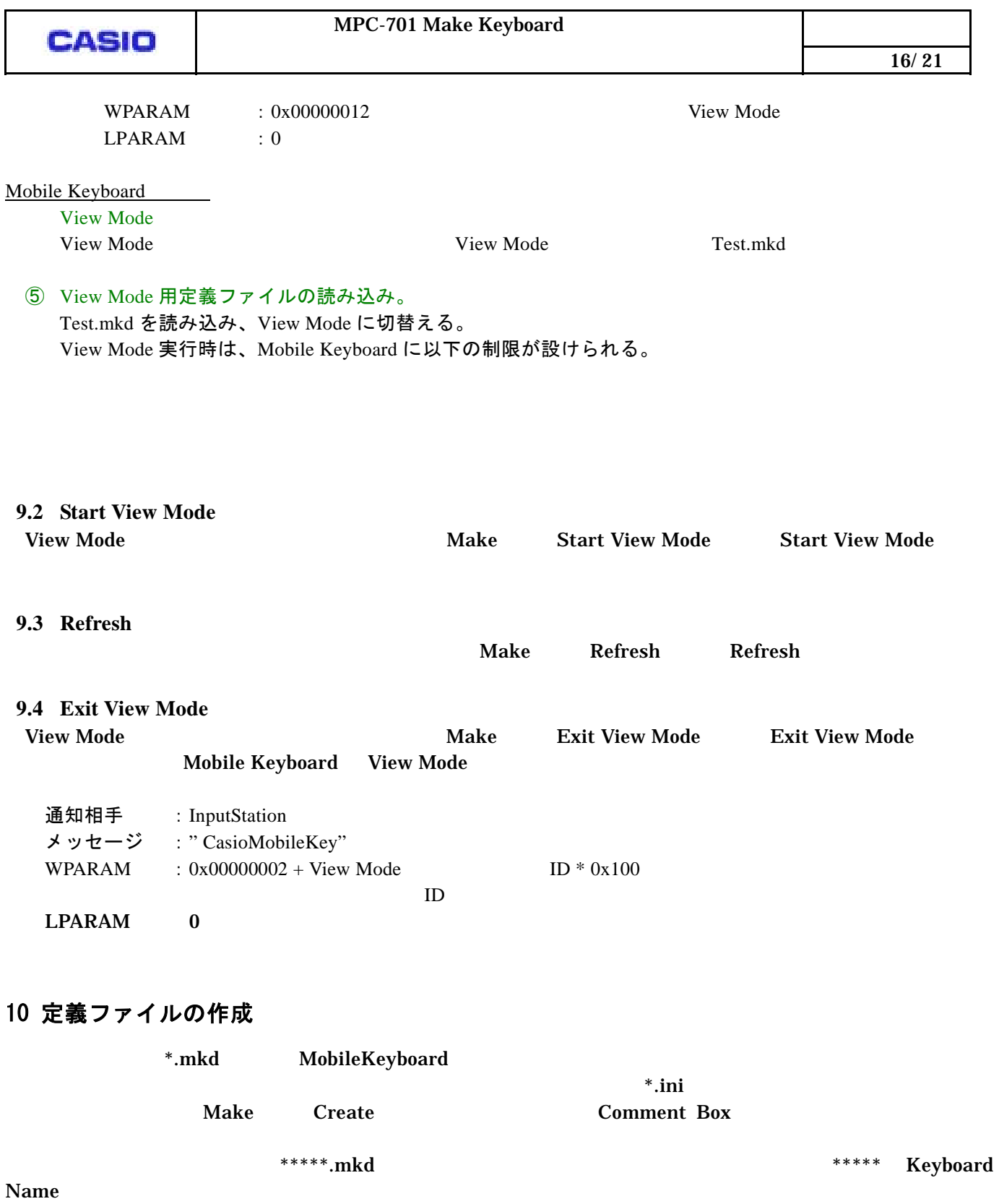

# <span id="page-18-0"></span>11 ヘルプ

#### **11.1 Help Topics**

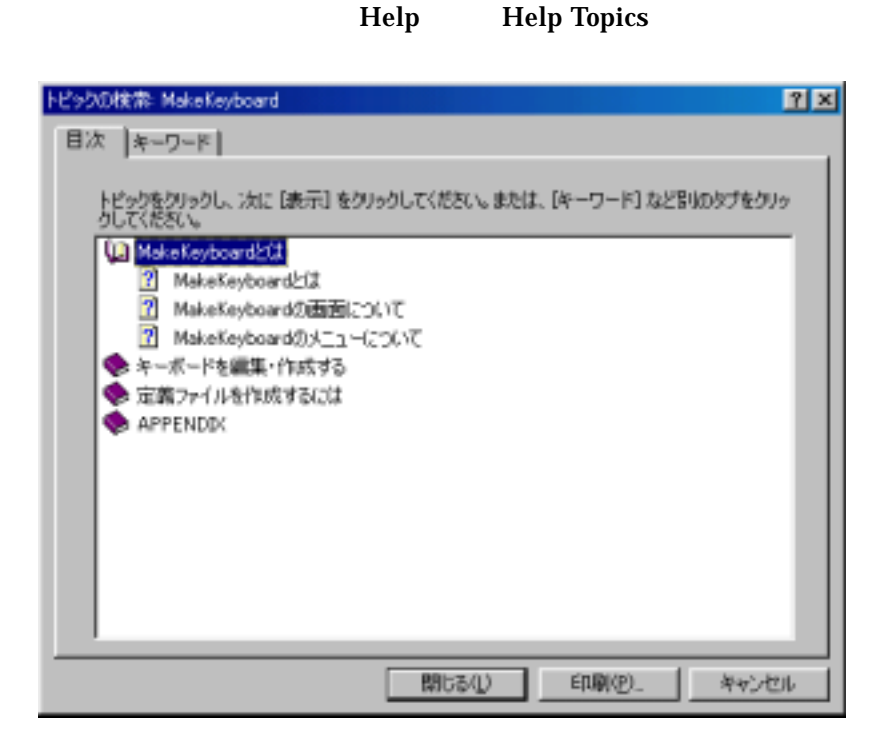

#### **11.2 About Make Keyboard**

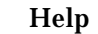

Help About Make Keyboard

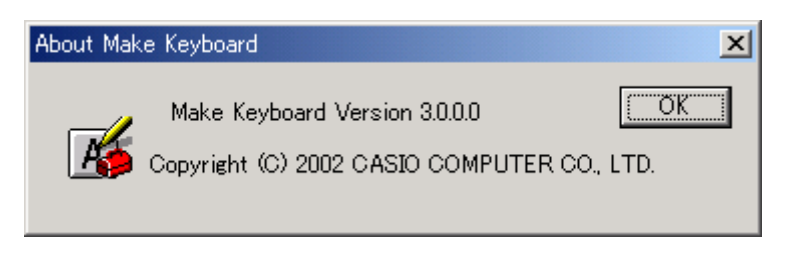

<span id="page-19-0"></span>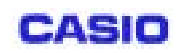

## 12 エラーメッセージ

エラーは Comment Box に表示される。エラー一覧を下表に示す。

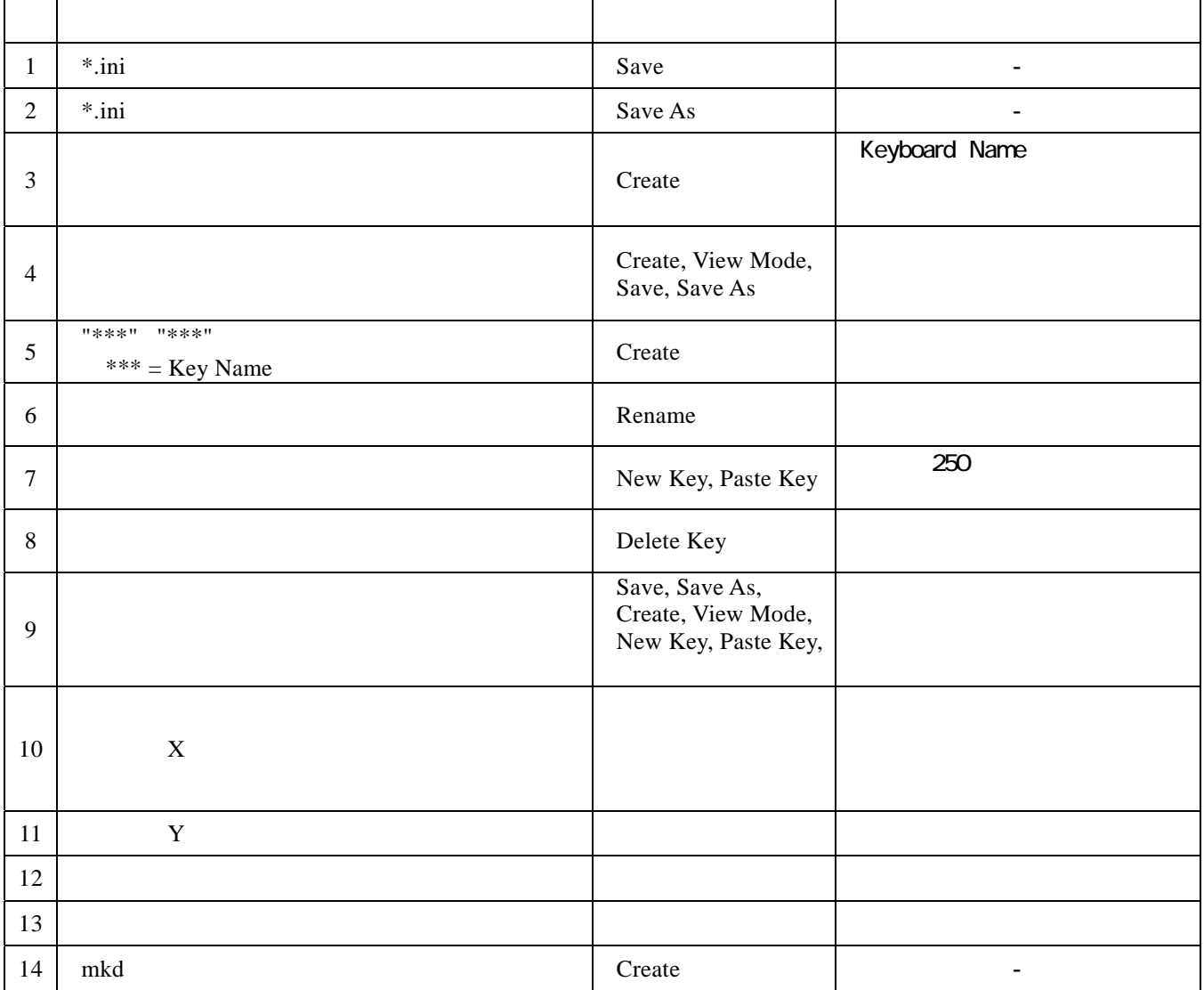

# **a** 19/ 21

## <span id="page-20-0"></span>13 **APPENDIX**

## **13.1** 日本語キーコード一覧

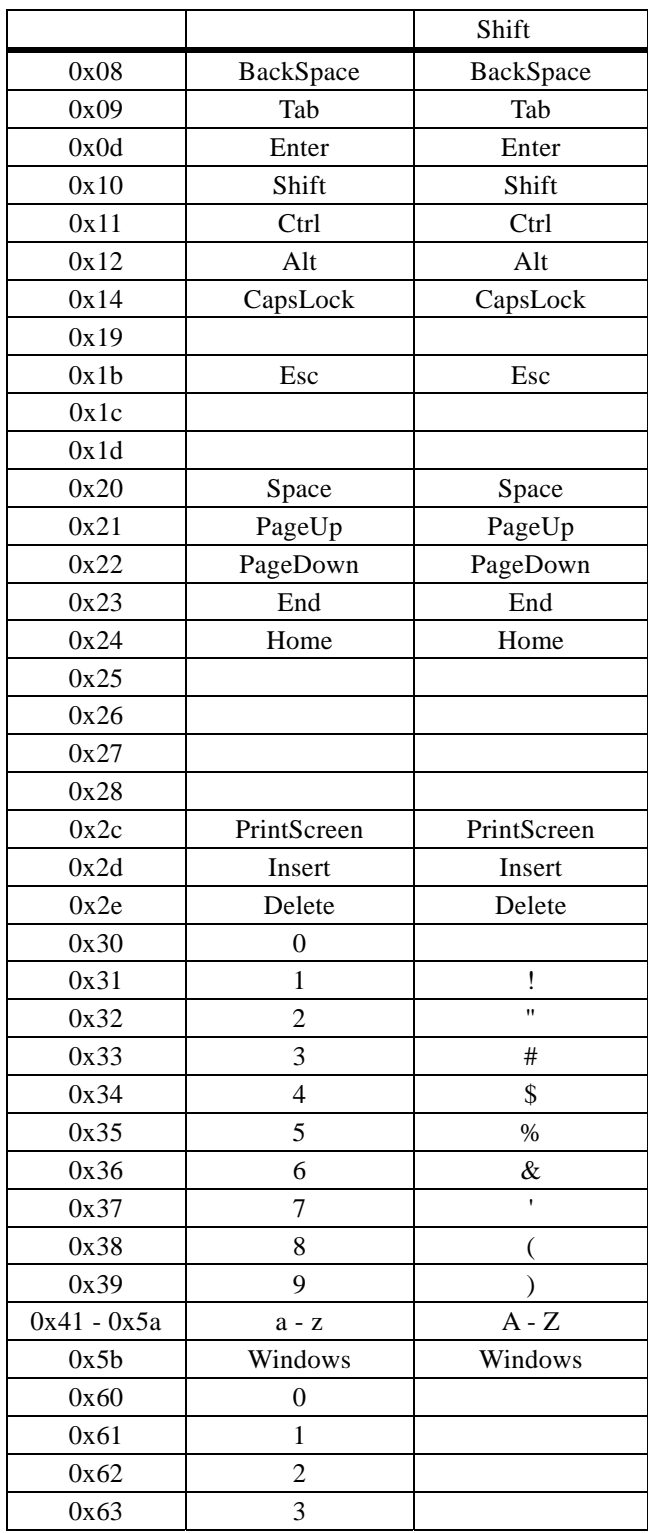

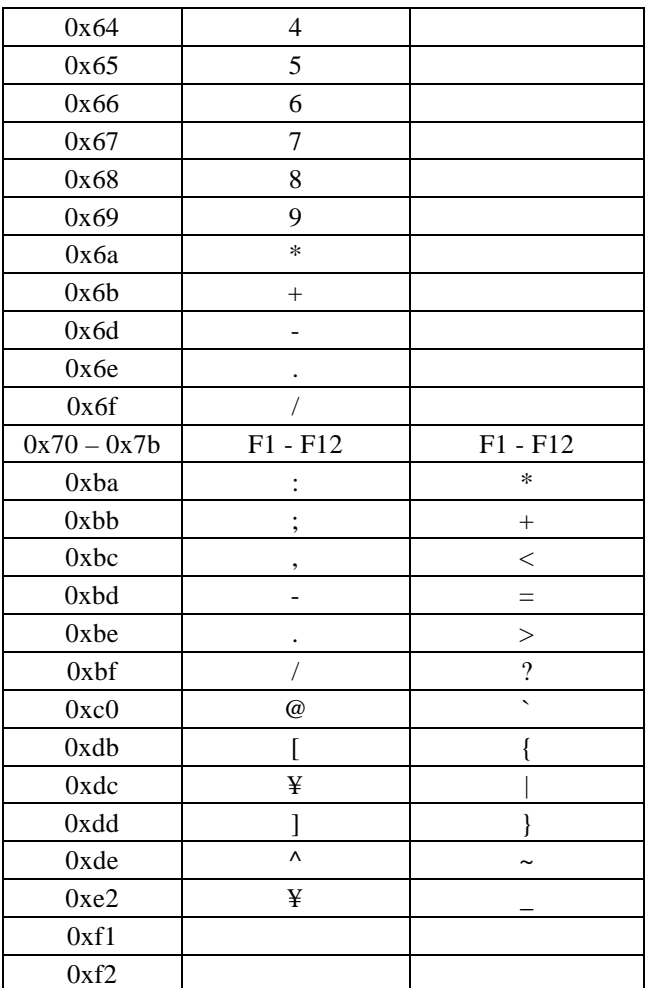

合計 101

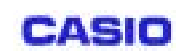

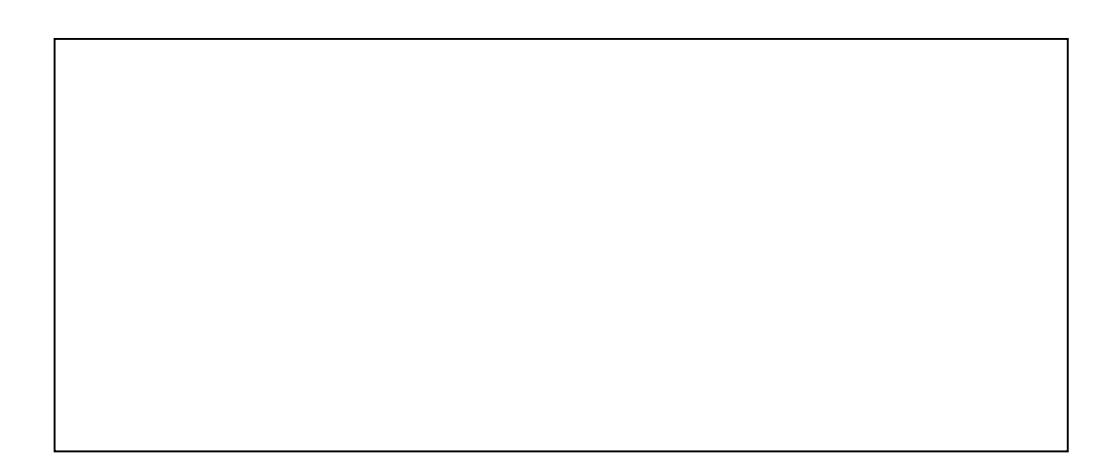